# Oracle® Cloud Using the UiPath Robotic Process Automation Adapter with Oracle Integration Generation 2

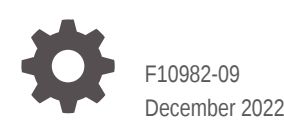

ORACLE

Oracle Cloud Using the UiPath Robotic Process Automation Adapter with Oracle Integration Generation 2,

F10982-09

Copyright © 2018, 2022, Oracle and/or its affiliates.

Primary Author: Oracle Corporation

This software and related documentation are provided under a license agreement containing restrictions on use and disclosure and are protected by intellectual property laws. Except as expressly permitted in your license agreement or allowed by law, you may not use, copy, reproduce, translate, broadcast, modify, license, transmit, distribute, exhibit, perform, publish, or display any part, in any form, or by any means. Reverse engineering, disassembly, or decompilation of this software, unless required by law for interoperability, is prohibited.

The information contained herein is subject to change without notice and is not warranted to be error-free. If you find any errors, please report them to us in writing.

If this is software, software documentation, data (as defined in the Federal Acquisition Regulation), or related documentation that is delivered to the U.S. Government or anyone licensing it on behalf of the U.S. Government, then the following notice is applicable:

U.S. GOVERNMENT END USERS: Oracle programs (including any operating system, integrated software, any programs embedded, installed, or activated on delivered hardware, and modifications of such programs) and Oracle computer documentation or other Oracle data delivered to or accessed by U.S. Government end users are "commercial computer software," "commercial computer software documentation," or "limited rights data" pursuant to the applicable Federal Acquisition Regulation and agency-specific supplemental regulations. As such, the use, reproduction, duplication, release, display, disclosure, modification, preparation of derivative works, and/or adaptation of i) Oracle programs (including any operating system, integrated software, any programs embedded, installed, or activated on delivered hardware, and modifications of such programs), ii) Oracle computer documentation and/or iii) other Oracle data, is subject to the rights and limitations specified in the license contained in the applicable contract. The terms governing the U.S. Government's use of Oracle cloud services are defined by the applicable contract for such services. No other rights are granted to the U.S. Government.

This software or hardware is developed for general use in a variety of information management applications. It is not developed or intended for use in any inherently dangerous applications, including applications that may create a risk of personal injury. If you use this software or hardware in dangerous applications, then you shall be responsible to take all appropriate fail-safe, backup, redundancy, and other measures to ensure its safe use. Oracle Corporation and its affiliates disclaim any liability for any damages caused by use of this software or hardware in dangerous applications.

Oracle®, Java, and MySQL are registered trademarks of Oracle and/or its affiliates. Other names may be trademarks of their respective owners.

Intel and Intel Inside are trademarks or registered trademarks of Intel Corporation. All SPARC trademarks are used under license and are trademarks or registered trademarks of SPARC International, Inc. AMD, Epyc, and the AMD logo are trademarks or registered trademarks of Advanced Micro Devices. UNIX is a registered trademark of The Open Group.

This software or hardware and documentation may provide access to or information about content, products, and services from third parties. Oracle Corporation and its affiliates are not responsible for and expressly disclaim all warranties of any kind with respect to third-party content, products, and services unless otherwise set forth in an applicable agreement between you and Oracle. Oracle Corporation and its affiliates will not be responsible for any loss, costs, or damages incurred due to your access to or use of third-party content, products, or services, except as set forth in an applicable agreement between you and Oracle.

## **Contents**

### [Preface](#page-4-0)

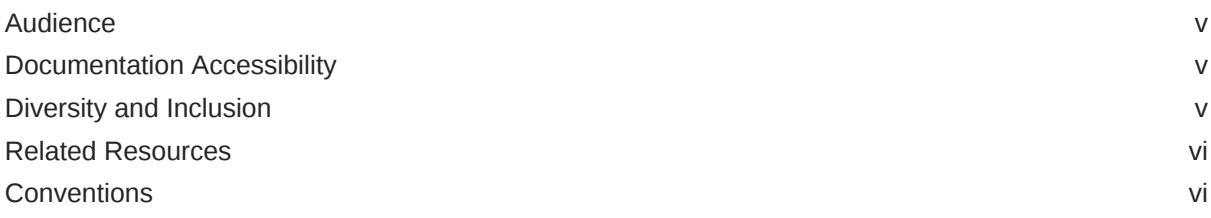

### 1 [Understand the UiPath Robotic Process Automation Adapter](#page-6-0)

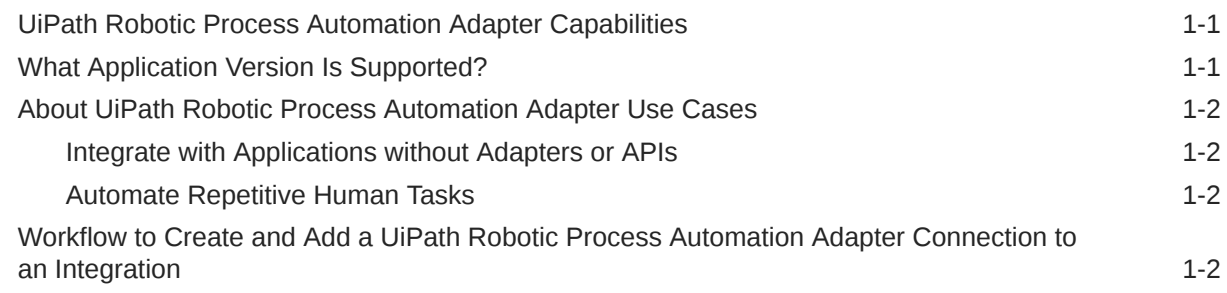

### 2 [UiPath Robotic Process Automation Adapter Concepts](#page-9-0)

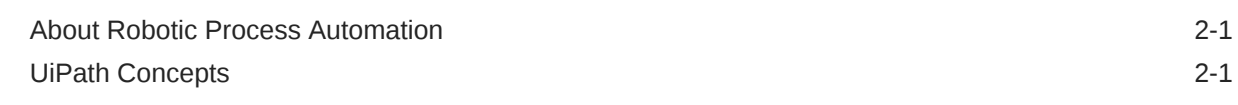

### 3 [Create a UiPath Robotic Process Automation Adapter Connection](#page-10-0)

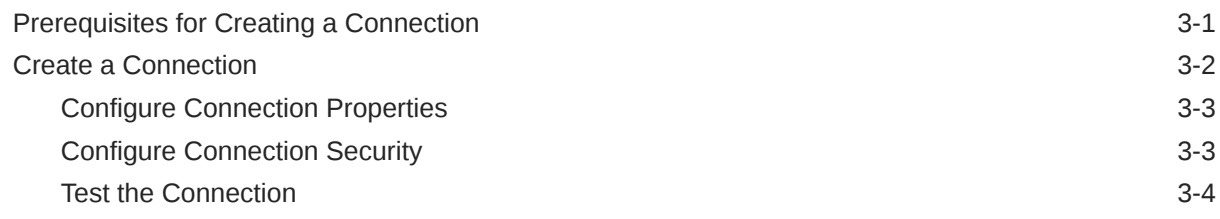

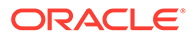

### 4 [Add the UiPath Robotic Process Automation Adapter Connection to an](#page-14-0) [Integration](#page-14-0)

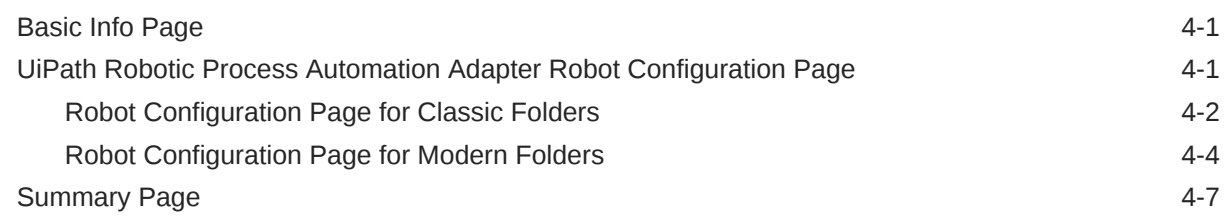

### 5 [UiPath Robotic Process Automation Adapter Samples](#page-21-0)

[Accelerate Process Automation 5-1](#page-21-0)

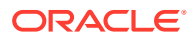

## <span id="page-4-0"></span>Preface

This guide describes how to configure this adapter as a connection in an integration in Oracle Integration.

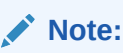

The use of this adapter may differ depending on the features you have, or whether your instance was provisioned using Standard or Enterprise edition. These differences are noted throughout this guide.

#### **Topics:**

- **Audience**
- Documentation Accessibility
- Diversity and Inclusion
- [Related Resources](#page-5-0)
- **[Conventions](#page-5-0)**

## Audience

This guide is intended for developers who want to use this adapter in integrations in Oracle Integration.

### Documentation Accessibility

For information about Oracle's commitment to accessibility, visit the Oracle Accessibility Program website at <http://www.oracle.com/pls/topic/lookup?ctx=acc&id=docacc>.

#### **Access to Oracle Support**

Oracle customers that have purchased support have access to electronic support through My Oracle Support. For information, visit [http://www.oracle.com/pls/topic/lookup?](http://www.oracle.com/pls/topic/lookup?ctx=acc&id=info) [ctx=acc&id=info](http://www.oracle.com/pls/topic/lookup?ctx=acc&id=info) or visit <http://www.oracle.com/pls/topic/lookup?ctx=acc&id=trs> if you are hearing impaired.

### Diversity and Inclusion

Oracle is fully committed to diversity and inclusion. Oracle respects and values having a diverse workforce that increases thought leadership and innovation. As part of our initiative to build a more inclusive culture that positively impacts our employees, customers, and

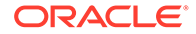

<span id="page-5-0"></span>partners, we are working to remove insensitive terms from our products and documentation. We are also mindful of the necessity to maintain compatibility with our customers' existing technologies and the need to ensure continuity of service as Oracle's offerings and industry standards evolve. Because of these technical constraints, our effort to remove insensitive terms is ongoing and will take time and external cooperation.

## Related Resources

See these Oracle resources:

• Oracle Cloud

<http://cloud.oracle.com>

- *[Using Integrations in Oracle Integration Generation 2](https://www.oracle.com/pls/topic/lookup?ctx=oic&id=ICSUG-GUID-1A01B559-8A46-4D9E-8313-E5400C3A0C9B)*
- *[Using the Oracle Mapper with Oracle Integration Generation 2](https://www.oracle.com/pls/topic/lookup?ctx=oic&id=OCMAP-GUID-C8ED0D16-0602-4EC9-B68B-54A911C23DF3)*

## **Conventions**

The following text conventions are used in this document:

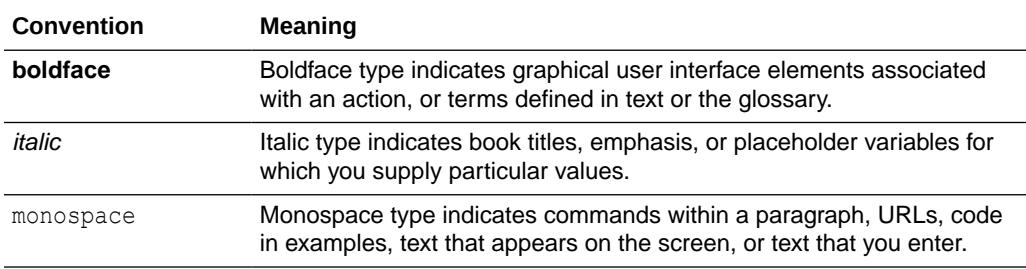

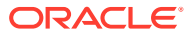

# <span id="page-6-0"></span>1

## Understand the UiPath Robotic Process Automation Adapter

Review the following conceptual topics to learn about the UiPath Robotic Process Automation Adapter and how to use it as a connection in integrations in Oracle Integration. A typical workflow of adapter and integration tasks is also provided.

#### **Topics:**

- UiPath Robotic Process Automation Adapter Capabilities
- What Application Version Is Supported?
- [About UiPath Robotic Process Automation Adapter Use Cases](#page-7-0)
- [Workflow to Create and Add a UiPath Robotic Process Automation Adapter Connection](#page-7-0) [to an Integration](#page-7-0)

#### **Note:**

There are overall service limits for Oracle Integration. A service limit is the quota or allowance set on a resource. See Service Limits.

## UiPath Robotic Process Automation Adapter Capabilities

The UiPath Robotic Process Automation Adapter enables you to create an integration in Oracle Integration.

You can use the UiPath Robotic Process Automation Adapter to integrate application objects with the UiPath Orchestrator and simplify application development by providing a standard interface for adding items to queues, starting jobs, fetching job status and receiving output from queues.

The UiPath Robotic Process Automation Adapter is supported only as an invoke in an integration flow; adding it as a trigger is not supported.

UiPath Robotic Process Automation Adapter is one of many predefined adapters included with Oracle Integration. You can configure UiPath Robotic Process Automation Adapter as a target connection in an integration in Oracle Integration.

## What Application Version Is Supported?

For information about which application version is supported by this adapter, see the Connectivity Certification Matrix.

See [Connectivity Certification Matrix.](https://docs.oracle.com/en/cloud/paas/integration-cloud/certification-matrix/adaptercertificationmatrix.pdf)

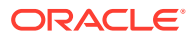

## <span id="page-7-0"></span>About UiPath Robotic Process Automation Adapter Use Cases

The UiPath Robotic Process Automation Adapter can be used in scenarios such as the following.

### Integrate with Applications without Adapters or APIs

You can use the UiPath Robotic Process Automation Adapter to integrate with applications that don't have an adapter in Oracle Integration and don't expose APIs.

The UiPath Robotic Process Automation Adapter offers a new way to integrate with applications that Oracle Integration doesn't support natively. The adapter simplifies the discovery of robots that have been created and deployed in the UiPath Orchestrator. Robots, created with RPA technology, can be invoked from an integration flow to interact with applications and systems previously unreachable using Oracle Integration due to a lack of exposed APIs or an adapter. Using the adapter, you can add data to queues, instruct robots to start jobs using data from queues, and receive output from jobs.

The UiPath Robotic Process Automation Adapter also enables you to use robots to interact with applications that have been modified or extended. You may not be able to use extended functionality using APIs or an application adapter. With the UiPath Robotic Process Automation Adapter, you can use this functionality in an integration flow by instructing a robot to make these transactions.

### Automate Repetitive Human Tasks

You can use the UiPath Robotic Process Automation Adapter to automate simple repetitive tasks usually performed by a human.

RPA robots can perform repetitive tasks, like data entry, that don't involve decision making. In Oracle Integration, you can trigger these transactions automatically using the UiPath Robotic Process Automation Adapter.

## Workflow to Create and Add a UiPath Robotic Process Automation Adapter Connection to an Integration

You follow a very simple workflow to create a connection with an adapter and include the connection in an integration in Oracle Integration.

This table lists the workflow steps for both adapter tasks and overall integration tasks, and provides links to instructions for each step.

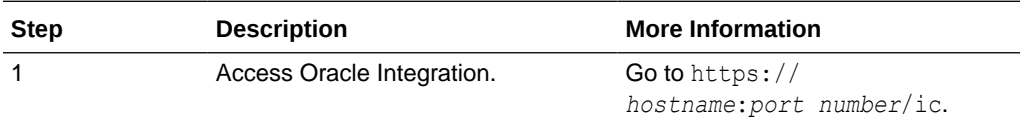

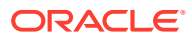

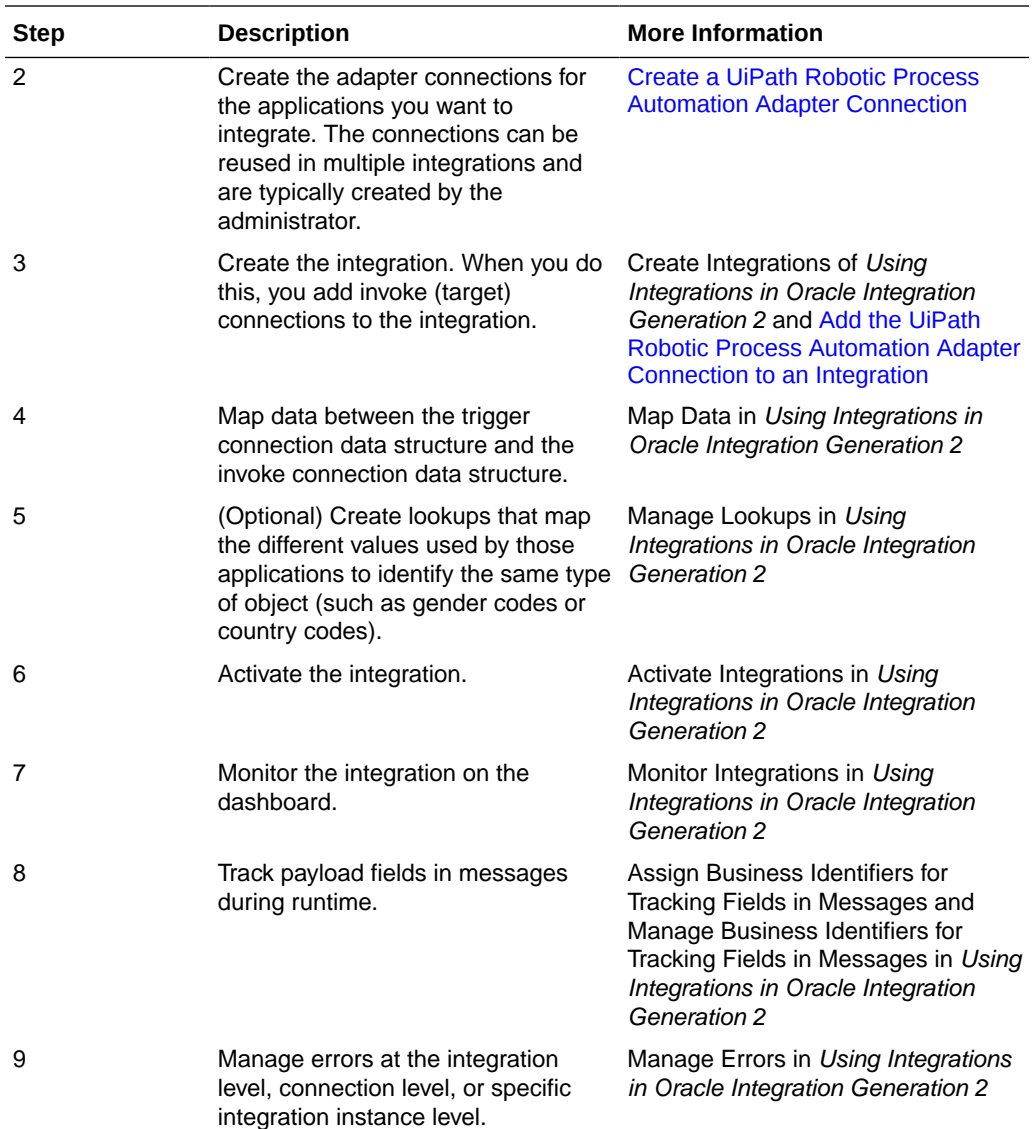

# <span id="page-9-0"></span>2 UiPath Robotic Process Automation Adapter **Concepts**

Learn about Robotic Process Automation and UiPath.

#### **Topics:**

- About Robotic Process Automation
- UiPath Concepts

## About Robotic Process Automation

Robotic Process Automation (RPA) is a technology that uses robots to interact with application user interfaces.

Using RPA, you can create UI scripts that reproduce actions in the interface as if a human user is performing them. After a script is created, it can be replayed using different input parameters by an application that simulates human input, known as a robot.

Robots can interact with any application that has a user interface, including web apps, character-oriented terminal applications, and native Windows applications.

## UiPath Concepts

Refer to the UiPath documentation to learn about concepts such as environments, processes, robots, queues, and folders.

See UiPath Resources.

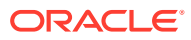

## <span id="page-10-0"></span>Create a UiPath Robotic Process Automation Adapter Connection

A connection is based on an adapter. You define connections to the specific cloud applications that you want to integrate. The following topics describe how to define connections using the UiPath Robotic Process Automation Adapter.

#### **Topics:**

- Prerequisites for Creating a Connection
- [Create a Connection](#page-11-0)

## Prerequisites for Creating a Connection

You must satisfy the following prerequisites to create a connection with the UiPath Robotic Process Automation Adapter.

You must first ensure that your UiPath Orchestrator instance is configured to allow you to invoke robots using the public UiPath REST APIs. See UiPath Resources.

Next, ensure that you have access to a tenancy on an UiPath Orchestrator instance. In your tenancy perform the following tasks:

**1.** Create a folder for your project. You can either create a classic folder or a modern folder. For definitions of the folder types, see [About Folders](https://docs.uipath.com/orchestrator/v2020.4/docs/about-folders) in *UiPath Orchestrator Guide*.

### **Note:**

- For UiPath Orchestrator versions 2020.04 and below, a classic folder named **Default** is created for all new tenants. You can use this folder if you do not prefer to create additional folders.
- From version 2020.10.1 of the Orchestrator, classic folders are disabled for new tenants, and the **Default** folder is a modern folder. See [UiPath](https://docs.uipath.com/releasenotes/docs/orchestrator-2020-10-1) [Orchestrator v2020.10.1 Release Notes](https://docs.uipath.com/releasenotes/docs/orchestrator-2020-10-1).
- **2.** If you create a classic folder (or use the default classic folder), perform the following tasks within it.
	- **a.** Create an environment.
	- **b.** Configure at least one robot on a machine and associate it to the environment.
	- **c.** Deploy at least one package as a process to the environment.
	- **d.** Optionally, create a queue if you want to pass data to or receive data from a robot as it runs a process.

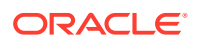

- <span id="page-11-0"></span>**3.** If you create a modern folder (or use the default modern folder in Orchestrator v2020.10.1 and above), perform the following tasks within it.
	- **a.** Assign at least one user to the folder. Robots are automatically provisioned to the folder as users have robots mapped to them.
	- **b.** Add at least one standard machine or machine template. See [Managing](https://docs.uipath.com/orchestrator/docs/managing-machines) [Machines](https://docs.uipath.com/orchestrator/docs/managing-machines) in *UiPath Orchestrator Guide*
	- **c.** Optionally, create a queue if you want to pass data to or receive data from a robot as it runs a process.

### Create a Connection

Before you can build an integration, you have to create the connections to the applications with which you want to share data.

To create a connection in Oracle Integration:

- **1.** In the left navigation pane, click **Home** > **Integrations** > **Connections**.
- **2.** Click **Create**.

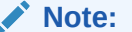

You can also create a connection in the integration canvas of:

- An orchestrated integration (See Define Inbound Triggers and Outbound Invokes.)
- A basic routing integration (See Add a Trigger (Source) Connection.)
- **3.** In the Create Connection Select Adapter dialog, select the adapter to use for this connection. To find the adapter, scroll through the list, or enter a partial or full name in the **Search** field and click
	- Q

#### **Search**.

- **4.** In the Create Connection dialog, enter the information that describes this connection.
	- **a.** Enter a meaningful name to help others find your connection when they begin to create their own integrations. The name you enter is automatically added in capital letters to the **Identifier** field. If you modify the identifier name, don't include blank spaces (for example, SALES OPPORTUNITY).
	- **b.** Enter optional keywords (tags). You can search on the connection keywords on the Connections page.
	- **c.** Select the role (direction) in which to use this connection (trigger, invoke, or both). Only the roles supported by the adapter are displayed for selection. When you select a role, only the connection properties and security policies appropriate to that role are displayed on the Connections page. If you select an adapter that supports both invoke and trigger, but select only one of those roles, you'll get an error when you try to drag the adapter into the section you didn't select. For example, let's say you configure a connection for the Oracle Service Cloud (RightNow) Adapter as only an **invoke**. Dragging the adapter to a **trigger** section in the integration produces an error.
- **d.** Enter an optional description of the connection.
- <span id="page-12-0"></span>**5.** Click **Create**.

Your connection is created. You're now ready to configure the connection details, such as connection properties, security policies, connection login credentials, and (for certain connections) agent group.

### Configure Connection Properties

Enter connection information so your application can process requests.

- **1.** Go to the **Connection Properties** section.
- **2.** In the **Connection URL** field, specify the URL you use to sign in to the UiPath Orchestrator. For the Cloud or Community Edition orchestrator, enter https:// cloud.uipath.com as the URL.
- **3.** In the **Tenant** field, enter the tenant you use on the UiPath Orchestrator.

For the on-premise version of the orchestrator, you'd have received a tenant name to use. To obtain a tenant logical name for the Cloud or Community Edition orchestrator, see Consuming Cloud API.

**4.** In the **Folder FQN** field, enter the fully-qualified name of the folder on the UiPath Orchestrator to which you want to make a connection. If you're connecting to a classic folder or a first-level modern folder, enter the name of the folder. If you're connecting to a modern sub-folder, enter the full path to the folder, for example, Oracle/Processes/RPA.

#### **Note:**

- When you test the connection, in addition to verifying the UiPath Orchestrator credentials, Oracle Integration checks if the folder name or path entered exists on the Orchestrator. If the folder name or path doesn't match, an error is displayed.
- If you do not specify a value in the **Folder FQN** field, the connection is created to the **Default** folder on the UiPath Orchestrator. Note that the **Default** folder can be a classic or modern folder based on your UiPath Orchestrator version. See [Prerequisites for Creating a Connection.](#page-10-0)

### Configure Connection Security

Configure security for your UiPath Robotic Process Automation Adapter connection by providing your sign in credentials.

- **1.** Go to the **Security** section.
- **2.** For the on-premise orchestrator, enter your sign in credentials:
	- **a.** Select **Username Password Token** in the **Security Policy** field.
	- **b.** Enter a username and password to connect to the UiPath Orchestrator.
	- **c.** Reenter the password a second time.
- **3.** For the Cloud or Community Edition orchestrator:

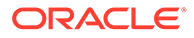

- **a.** Select **Cloud Authentication** in the **Security Policy** field.
- **b.** Populate the fields that display with appropriate data. To obtain the required details, see Consuming Cloud API.

### <span id="page-13-0"></span>Test the Connection

Test your connection to ensure that it's configured successfully.

**1.** In the page title bar, click **Test**. What happens next depends on whether your connection uses a Web Services Description Language (WSDL) file.

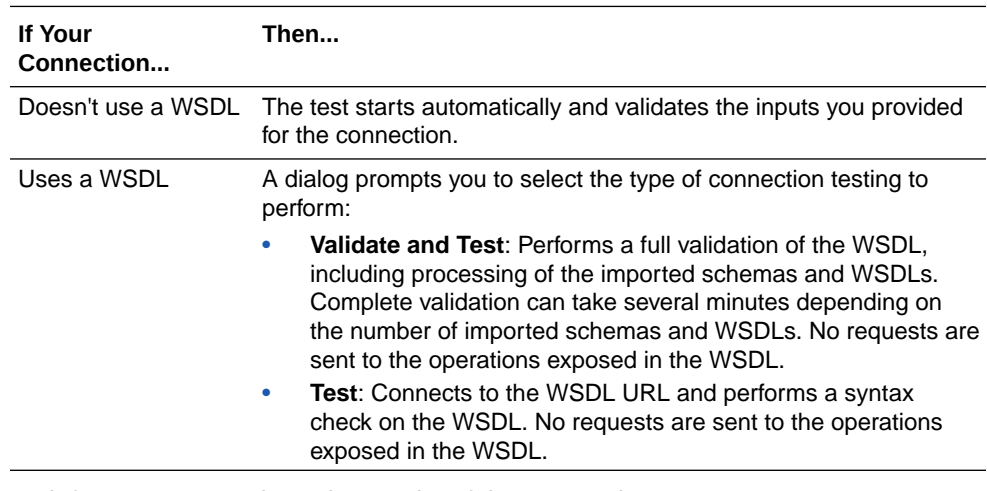

- **2.** Wait for a message about the results of the connection test.
	- If the test was successful, then the connection is configured properly.
	- If the test failed, then edit the configuration details you entered. Check for typos, verify URLs and credentials, and download the diagnostic logs for additional details. Continue to test until the connection is successful.
- **3.** When complete, click **Save**, then click
	- ≺ .

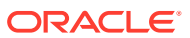

<span id="page-14-0"></span> $\perp$ 

## Add the UiPath Robotic Process Automation Adapter Connection to an Integration

When you drag the UiPath Robotic Process Automation Adapter into the invoke area of an integration, the Adapter Endpoint Configuration Wizard is invoked. This wizard guides you through configuration of the UiPath Robotic Process Automation Adapter endpoint properties.

The following sections describe the wizard pages that guide you through configuration of the UiPath Robotic Process Automation Adapter as an invoke in an integration.

#### **Topics:**

- **Basic Info Page**
- UiPath Robotic Process Automation Adapter Robot Configuration Page
- **[Summary Page](#page-20-0)**

## Basic Info Page

You can enter a name and description on the Basic Info page of each adapter in your integration.

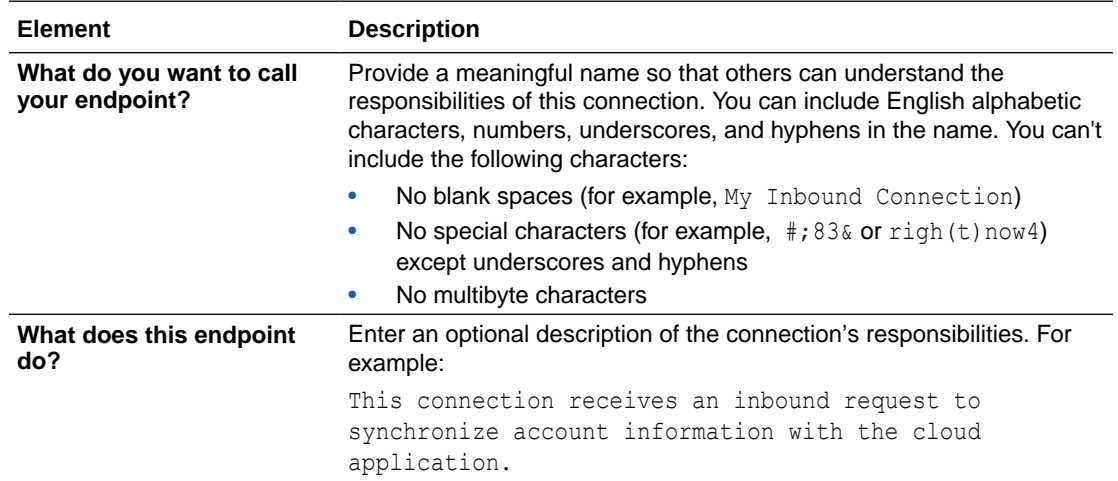

## UiPath Robotic Process Automation Adapter Robot Configuration Page

You can configure which process you want to run, which robots will run the process, and if any data is written to a queue from which robots that run the process can get or put data.

The configuration page displayed depends on the type of UiPath Orchestrator folder you've established connection with.

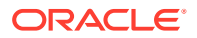

#### **Topics:**

- Robot Configuration Page for Classic Folders
- [Robot Configuration Page for Modern Folders](#page-17-0)

### <span id="page-15-0"></span>Robot Configuration Page for Classic Folders

If you've established connection with a classic folder on the UiPath Orchestrator, you're presented the following page to configure Orchestrator resources related to the folder.

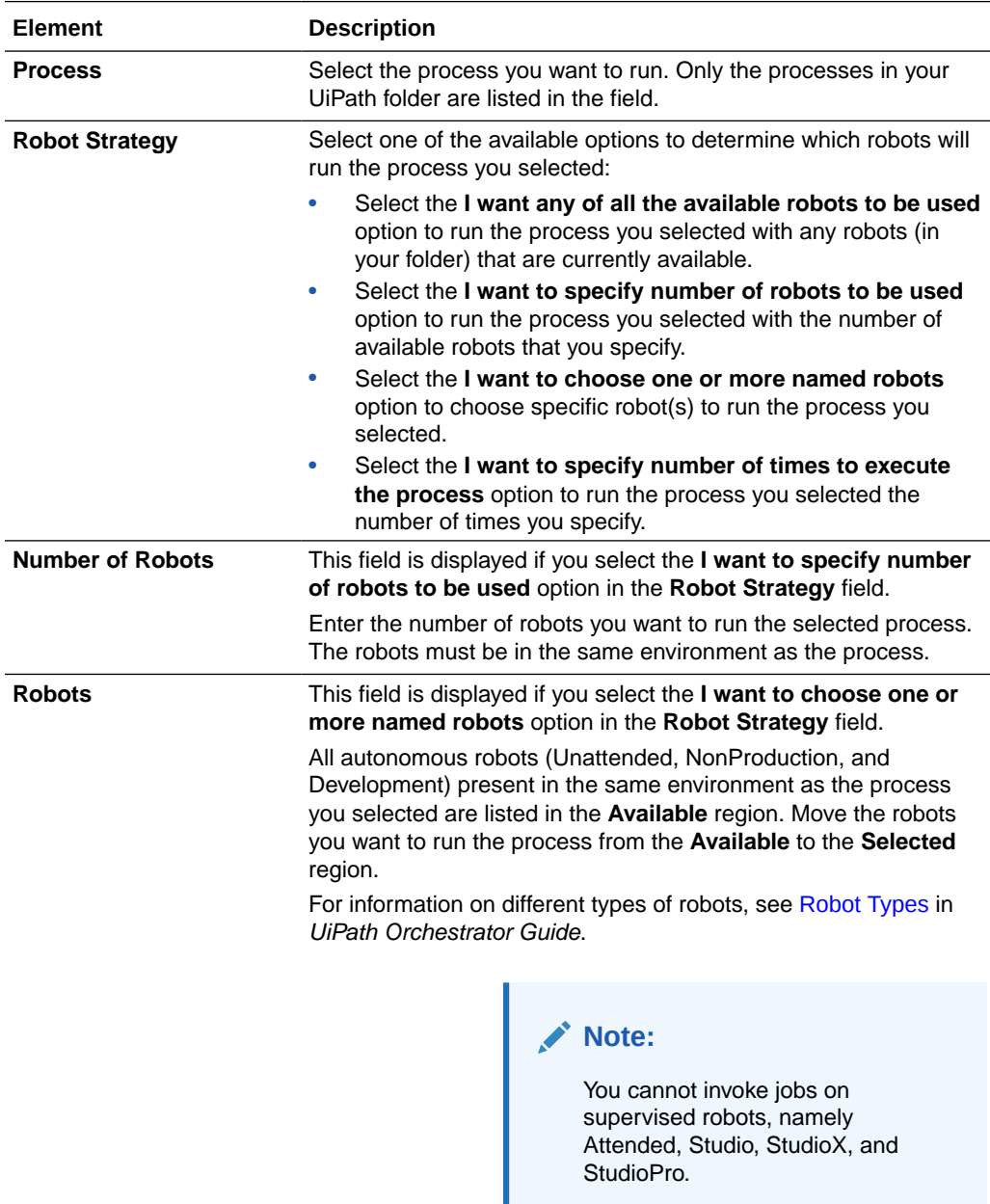

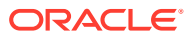

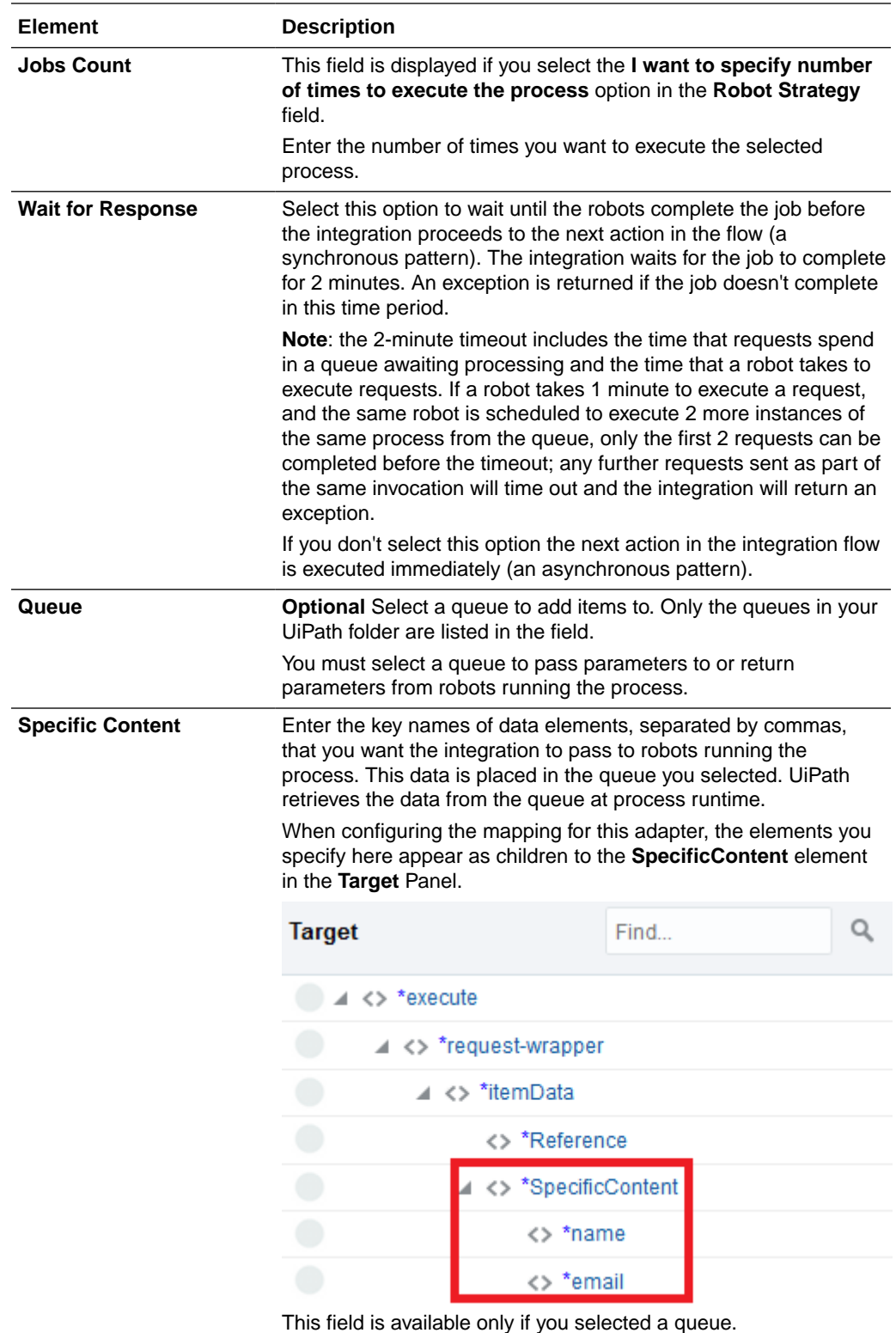

<span id="page-17-0"></span>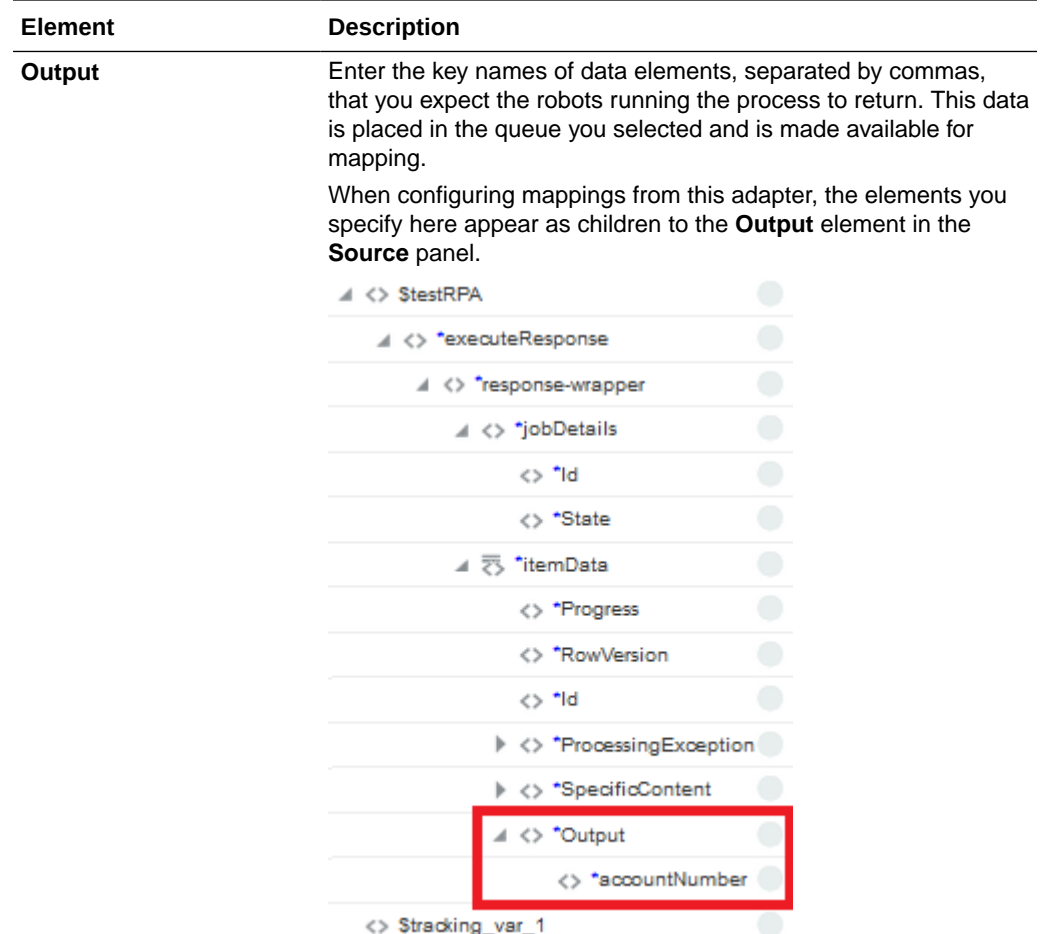

This field is available only if you selected a queue and selected the **Wait for Response** option.

### Robot Configuration Page for Modern Folders

If you've established connection with a modern folder on the UiPath Orchestrator, you're presented the following page to configure Orchestrator resources related to the folder.

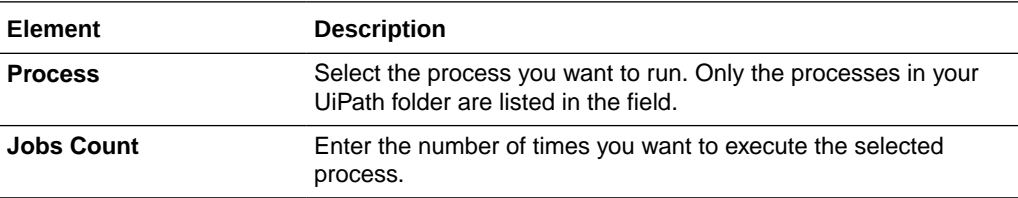

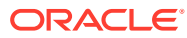

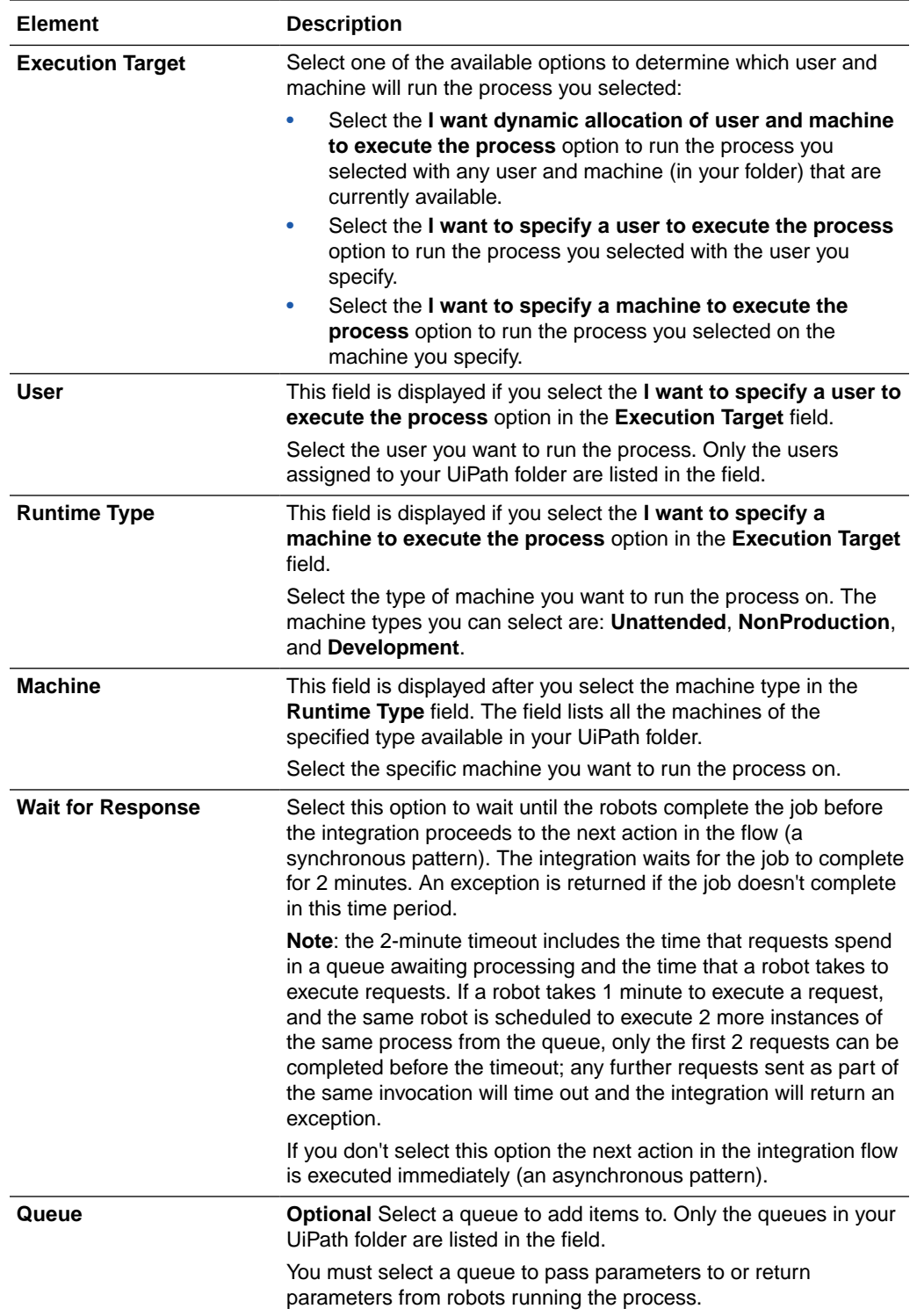

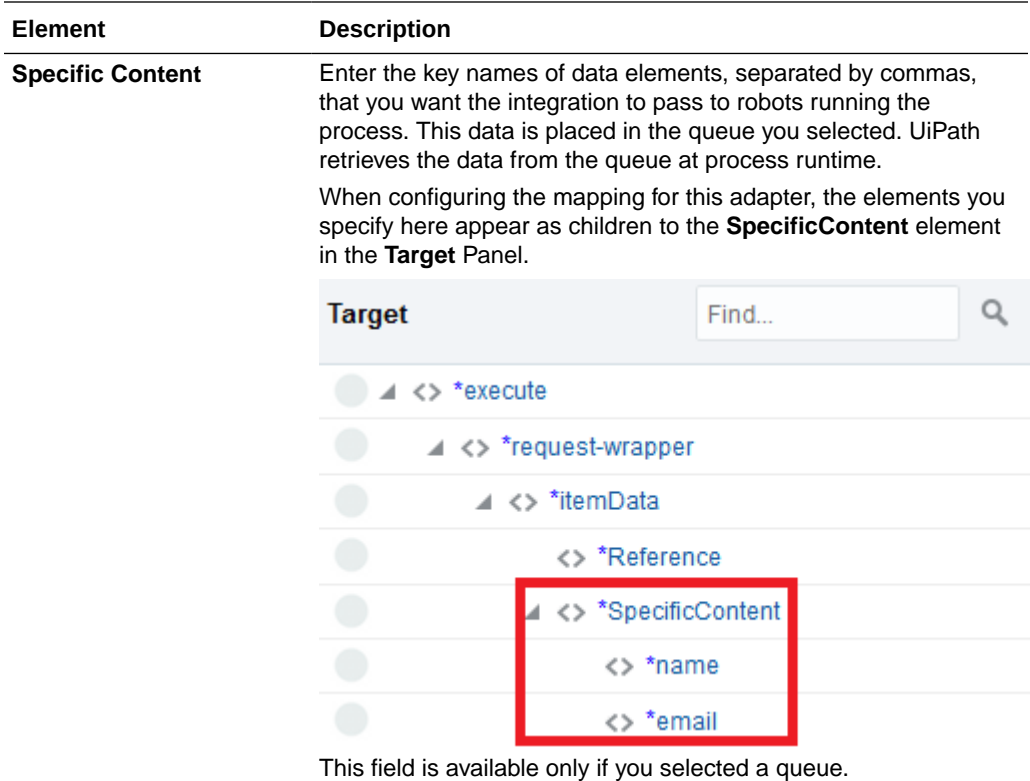

<span id="page-20-0"></span>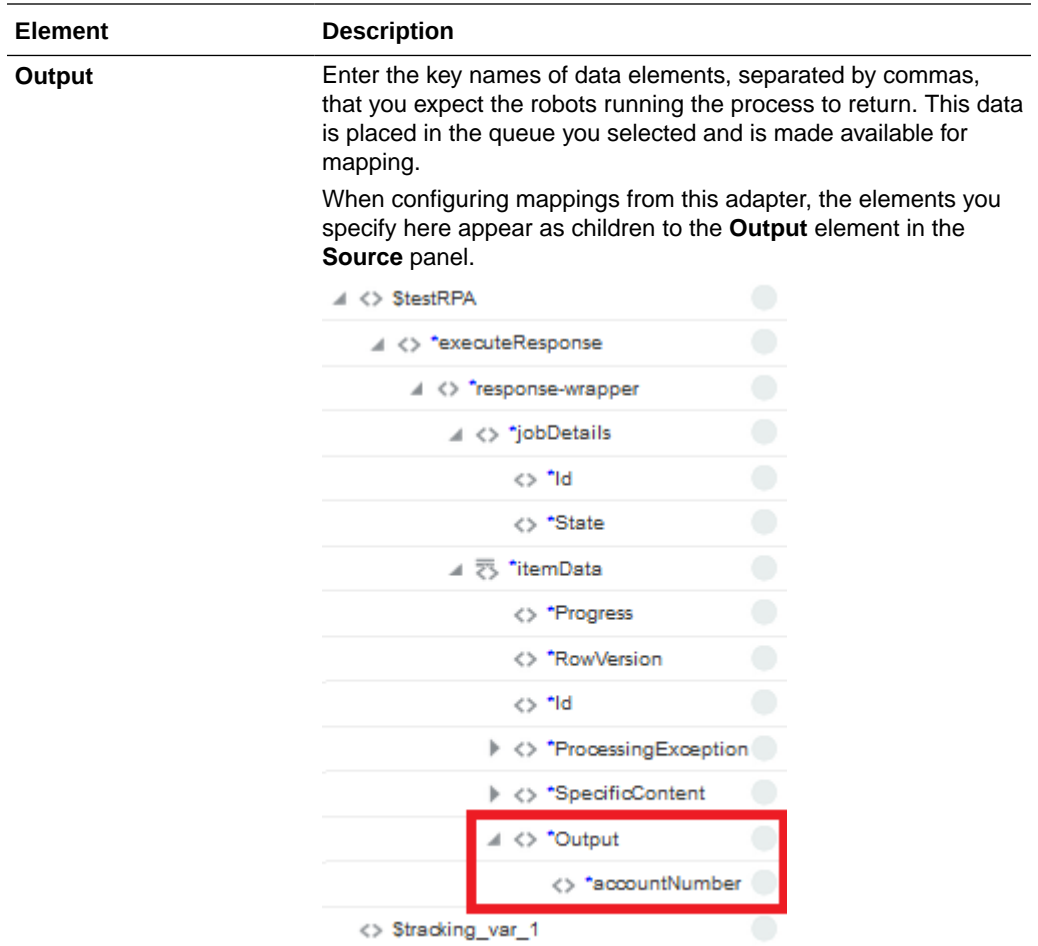

This field is available only if you selected a queue and selected the **Wait for Response** option.

## Summary Page

You can review the specified adapter configuration values on the Summary page.

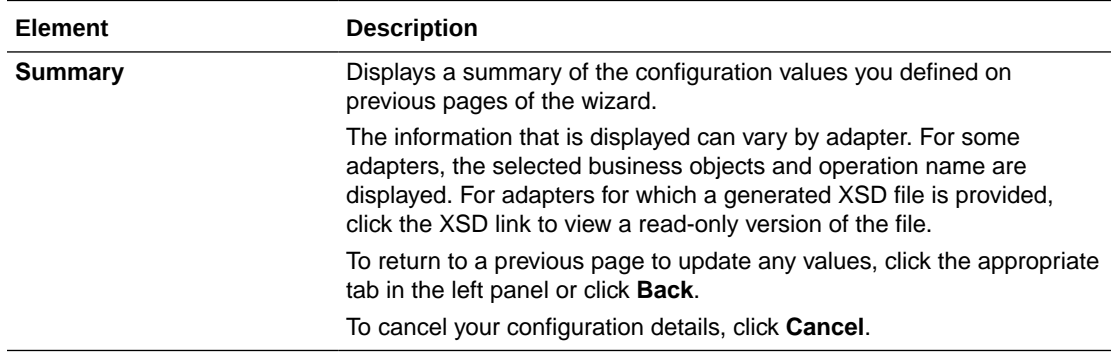

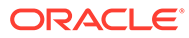

# <span id="page-21-0"></span>5 UiPath Robotic Process Automation Adapter Samples

You can use the UiPath Robotic Process Automation Adapter in end-to-end scenarios such as the following:

#### **Topics:**

• Accelerate Process Automation

## Accelerate Process Automation

If your company uses legacy ERP or CRM systems (systems that don't have an adapter in Oracle Integration and don't expose APIs), you can use the UiPath RPA adapter to extend your process automation capabilities to these systems and eliminate repetitive, error-prone tasks of manually updating them, each time there's a new order or change in customer data.

Let's consider a simple example to illustrate how you can leverage the UiPath RPA adapter to accelerate process automation, mitigate risks, and yet retain full control of your processes.

The following figure shows an example sales process in an organization with a legacy ERP application. To begin with, a sales representative initiates a request to sell a certain item that's under controlled availability (for example, a new line of laptops) to a customer. The representative provides all the required information about the customer and the order through a web form. This request is then forwarded to a sales manager for approval. If approved, a human task is initiated to update the order details in the ERP system. Now, a sales assistant performs a set of repetitive tasks to update the ERP application, such as logging into the application, navigating screens, moving files, copying and pasting data between applications, and so on.

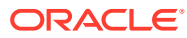

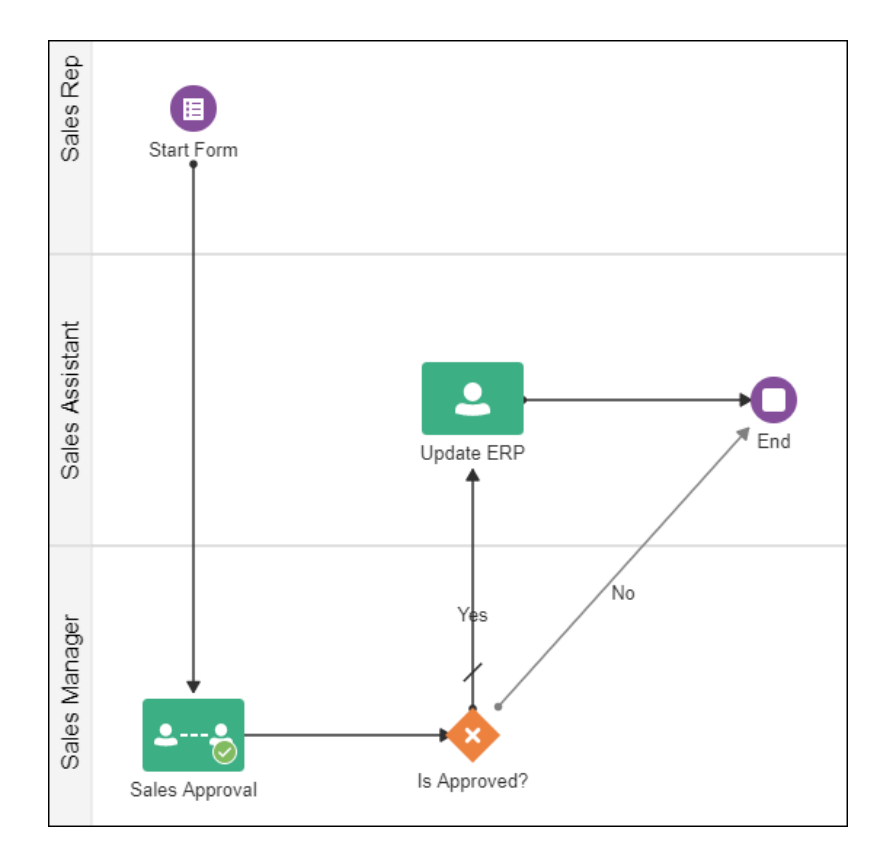

In a large organization that receives hundreds of sales requests in a day, manually updating the ERP and several other legacy systems can create a huge backlog and cause significant delays in order processing, which may ultimately result in loss of sales opportunities. Additionally, these manual tasks could potentially introduce processing errors into the system.

Using UiPath, you can create processes to automate such repetitive manual tasks. You can simply record screen actions, such as logging into applications, navigating screens, moving files, and copy-pasting data between applications, and arrange these actions in the required sequence in the UiPath process flow. You can then replay these user interactions through application interfaces using UiPath robots, and use different input parameters for each run. Robots are execution agents that enable you to execute automation processes you build in the UiPath Studio.

You can trigger these UiPath robots and processes at any stage of an Oracle Integration process using the UiPath RPA adapter. Use the RPA adapter in Oracle Integration to create a connection to the UiPath Orchestrator—a web-client where the robots are deployed and robot-process associations are defined. Then use this connection to create an integration to UiPath by specifying the automated process to execute, robot to use, and input/output data mappings. See UiPath Resources and Create Integrations in *Using Integrations in Oracle Integration Generation 2*.

Within your process in Oracle Integration, you can use the UiPath RPA integration through a Bot Activity. In the example discussed here, you can replace the human task of updating the ERP system with a Bot Activity, and map this activity to an activated RPA integration. See Work with Bot Activities in *Using Processes in Oracle Integration Generation 2*.

In addition, when a UiPath robot finishes executing an automated process, you can bring the flow back to the process in Oracle Integration and maintain complete control of your business workflow. You can also introduce a backup flow for review or

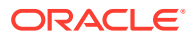

escalations, in case of exceptions or errors encountered while executing automated processes. Thus, you can combine UiPath RPA with Oracle Integration to create highlyefficient, reliable end-to-end process automation, thereby boosting workforce productivity and customer service.

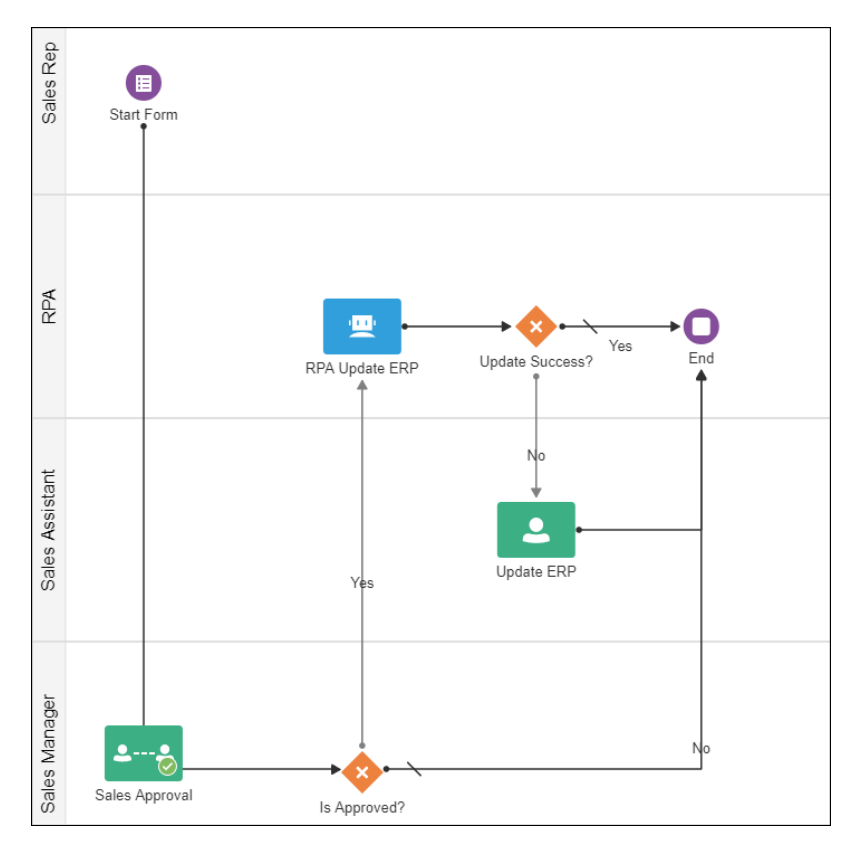

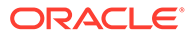